# **Quick Start Guide**

### **Connecting to a Computer**

**Conectarea la un computer Povezovanje z računalnikom Pripojenie k počítaču Tietokoneeseen yhdistäminen Ansluta till en dator Свързване с компютър Σύνδεση σε υπολογιστή** 連接到電腦 连接到电脑 ึการเชื่อมต่อเข้ากับคอมพิวเตอร์ 컴퓨터에 연결 **Povezivanje sa računarom Підключення до комп'ютера** الاتصال بجهاز كمببو تر

**Menyambung ke Komputer Připojení k počítači Tilslutning til en computer Anschluss an einen Computer Conexión a un ordenador** Kết nối với Máy tính **Connecter un ordinateur Povezivanje s računalom Collegamento a un computer Csatlakoztatás egy számítógéphez** コンピュータに接続する **Verbinden met een computer Koble til en datamaskin Podłączanie do komputera Conectar a um computador Подключение к компьютеру Bir bilgisayara bağlama**

**Pornirea proiectorului Vklop projektorja Zapnutie projektora Projektorin virran kytkeminen päälle Sätta på projektorn Включване на проектора Ενεργοποίηση του προβολέα** 啟動投影機電源 打开投影机 プロジェクタの電源を入れる ึการเปิดใช้เครื่องฉายภาพ 프로젝터 전원 켜기 **Uključivanje projektora Увімкнення живлення проектора** تشغيل جهاز الإسقاط الضوئي

2

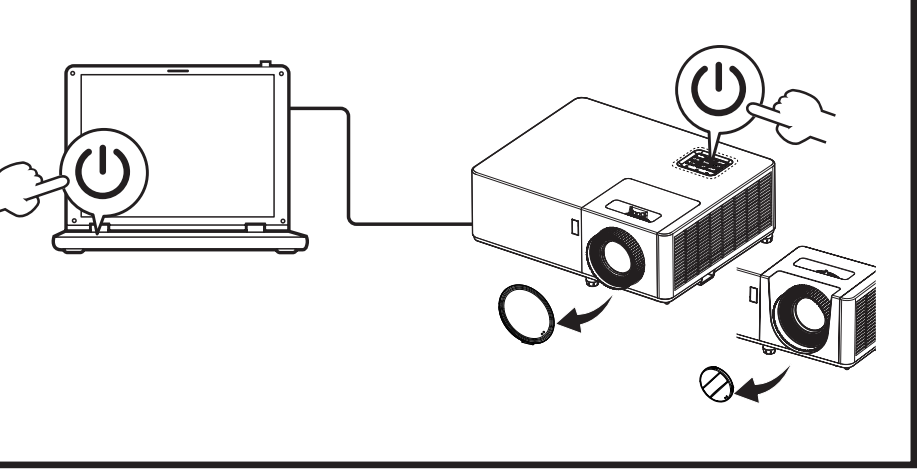

#### **Powering On the Projector**

**Ghid de pornire rapidă Priročnik za hiter začetek Stručná príručka Pikaopas Snabbstartguide Höôùng daãn söû duïng nhanh Ръководство за бърз старт Guide de démarrage rapide Οδηγός γρήγορης εκκίνησης Vodič za brzi početak rada** 快速使用指南 快速入门指南 クイックスタート ガイド **Gyors üzembe helyezési útmutató** ้ค่มือการเริ่มใช้งานอย่าง รวดเร็ว 빠른 시작 설명서 **Instrukcja szybkiego uruchomienia Vodič za brzo učenje i početak rada Керівництво для швидкого початку експлуатації** دليل التشغيل السر يع

**Menyalakan Proyektor Zapnutí projektoru Tænd for projektoren Den Projektor einschalten Encender el proyector** Bật nguồn trên Máy chiếu **Allumer le projecteur Uključivanje projektora Accensione del proiettore A projektor bekapcsolása De projector inschakelen Slå på projektoren Włączanie projektora Ligar o projector Включение проектора Projektöre Güç Verme**

## 10 1  $\begin{picture}(20,20) \put(0,0){\line(1,0){10}} \put(15,0){\line(1,0){10}} \put(15,0){\line(1,0){10}} \put(15,0){\line(1,0){10}} \put(15,0){\line(1,0){10}} \put(15,0){\line(1,0){10}} \put(15,0){\line(1,0){10}} \put(15,0){\line(1,0){10}} \put(15,0){\line(1,0){10}} \put(15,0){\line(1,0){10}} \put(15,0){\line(1,0){10}} \put(15,0){\line(1$  $\overbrace{\hspace{43pt}}^{\text{HamH} \, (230\, \text{MHz})}$ <u>seo || eas</u> **(optional)** 2

**Panduan ringkas Stručná příručka Hurtig start-guide Schnellstartanleitung Guía de inicio rápido**

**Guida rapida**

**Snelstartgids**

**Hurtigstartveiledning**

**Guia de consulta rápida Краткое руководство Hızlı başlangıç kılavuzu**

http://go.acer.com/?id=17883

## **Adjust the image**

**Reglați imaginea Prilagodite sliko Nastavenie obrazu Säädä kuvaa Justera bilden Регулирайте изображението Ρυθμίστε την εικόνα** 調整影像 调整图像 画像を調整 ปรับภาพ 이미지 조정 **Podesite sliku Налаштуйте зображення** اضبط الصورة

**Atur gambarnya Upravit obrázek Juster billede Bild anpassen Ajuste la imagen** Điều chỉnh hình ảnh **Ajuster l'image Prilagodite sliku Regolare l'immagine Állítsa be a képet Pas het beeld aan Juster bildet Dostosuj obraz Ajustar a imagem Отрегулируйте изображение Görüntüyü ayarla** Кескінді түзету Şəkli tənzimləyin

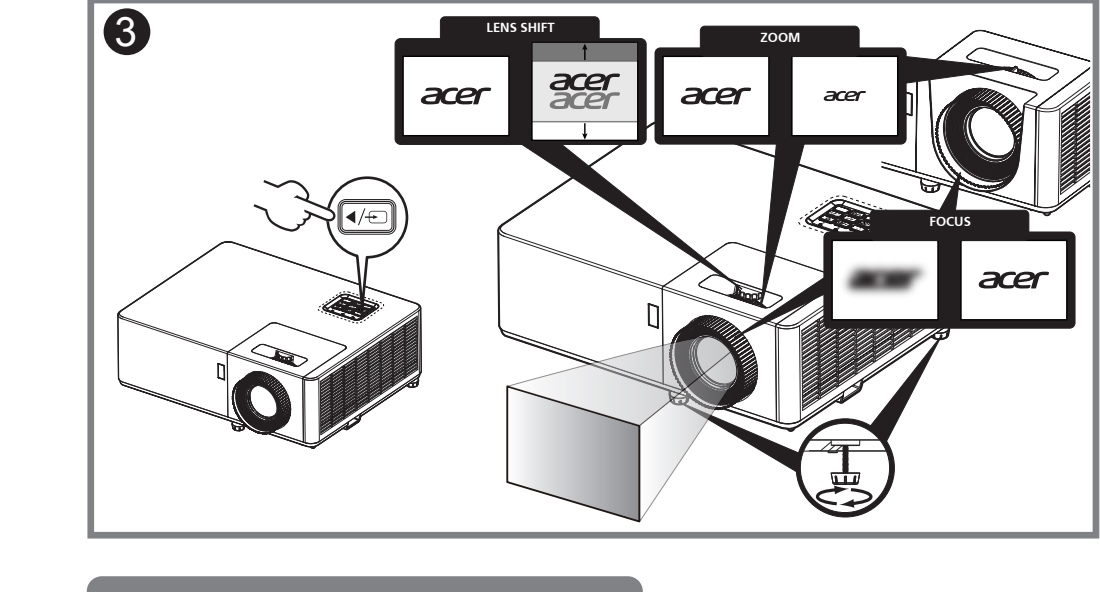

გამოსახულების გასწორება Կարգավորեք պատկերը

\*36.7G802H001-A\*

♻

EU

36.7G802H001-A<br>P/N:MC.JRU11.003

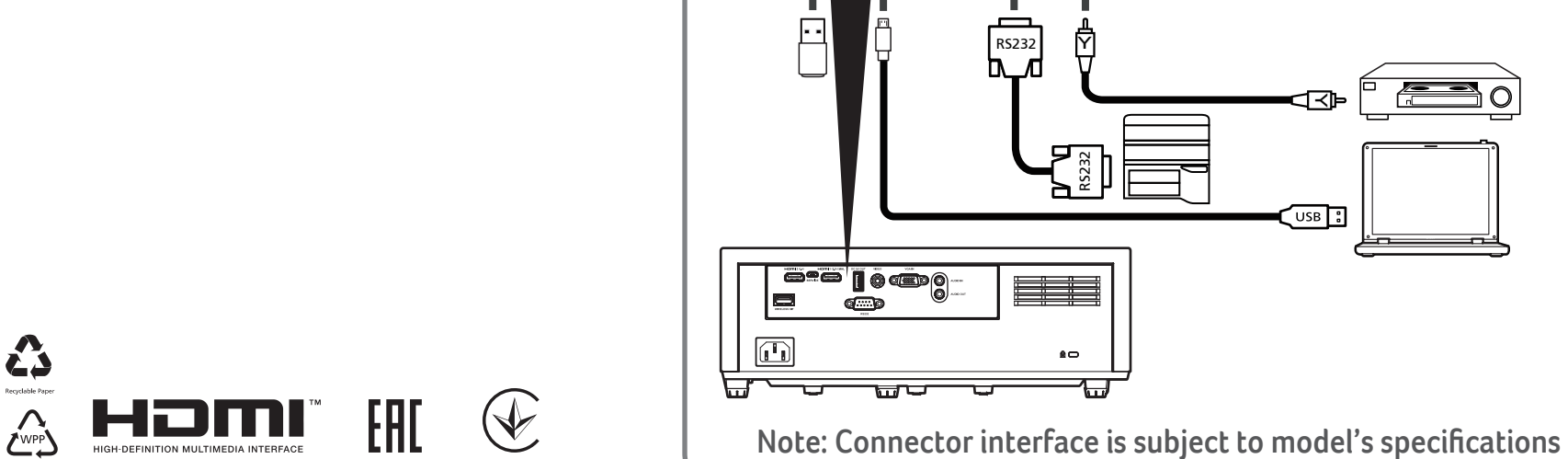

## acer

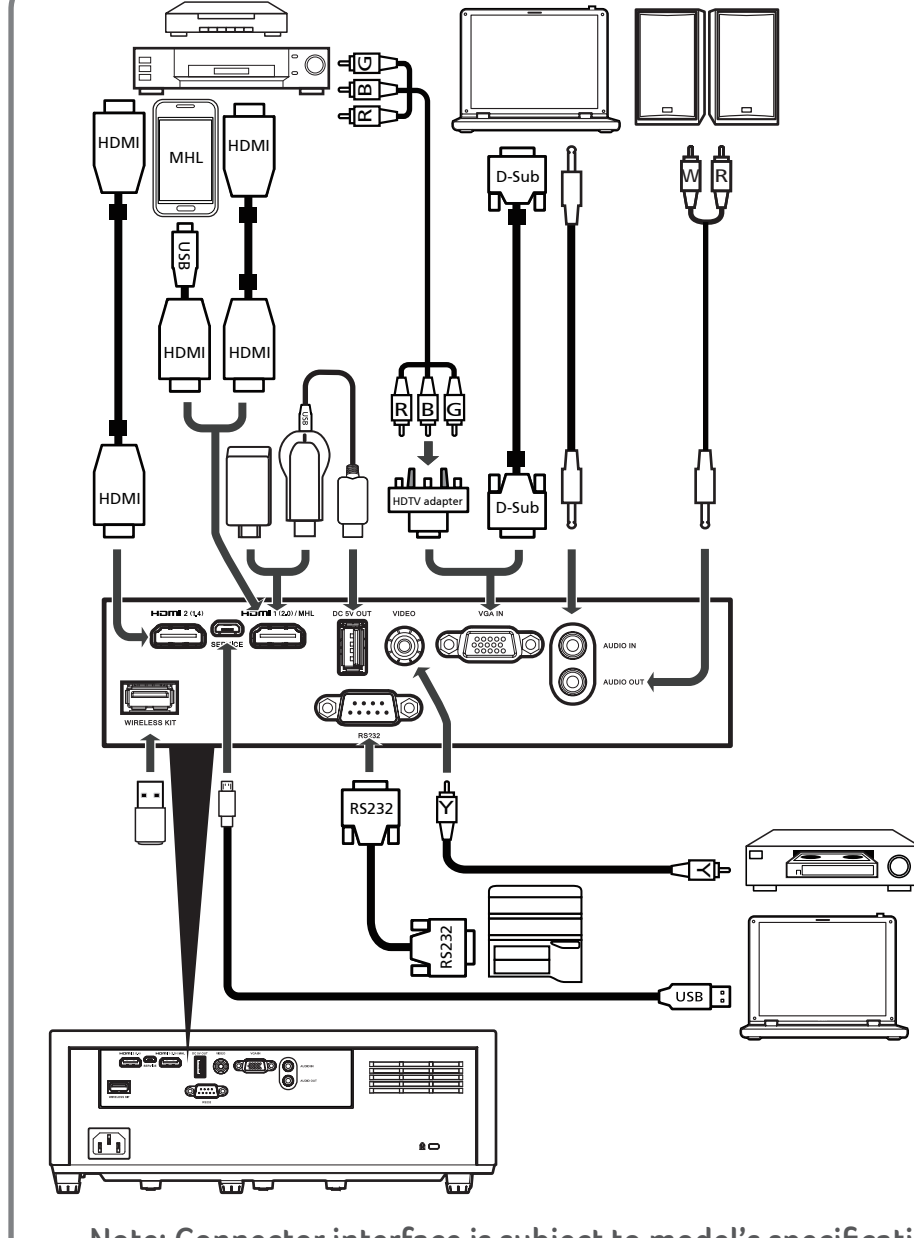